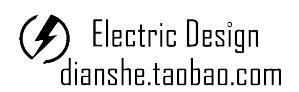

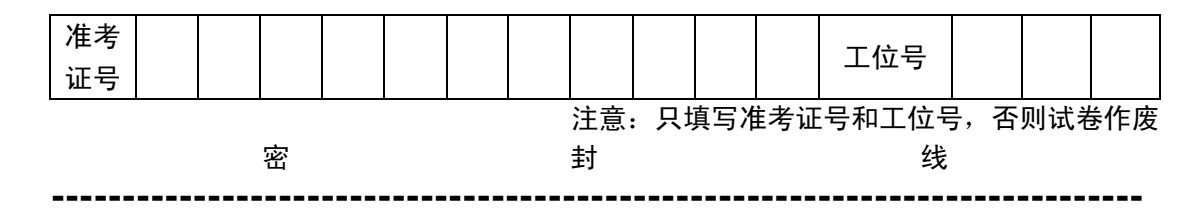

# 全国软件和信息技术专业人才大赛模拟题

## 嵌入式设计与开发科目

竞赛时间:5 小时

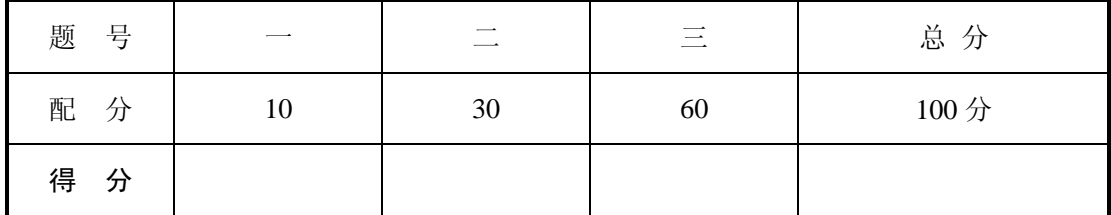

## "电压测量监控设备"设计任务书

## 功能简述

设计一个电压测量监控设备, 定时通过串口向 PC 机发送电压值, 通过串口接收系统配 置参数并保存到 E2PROM 中。设备硬件部分主要由电源部分、控制器单元、串口部分、存储 单元组成,系统框图如图 1 所示:

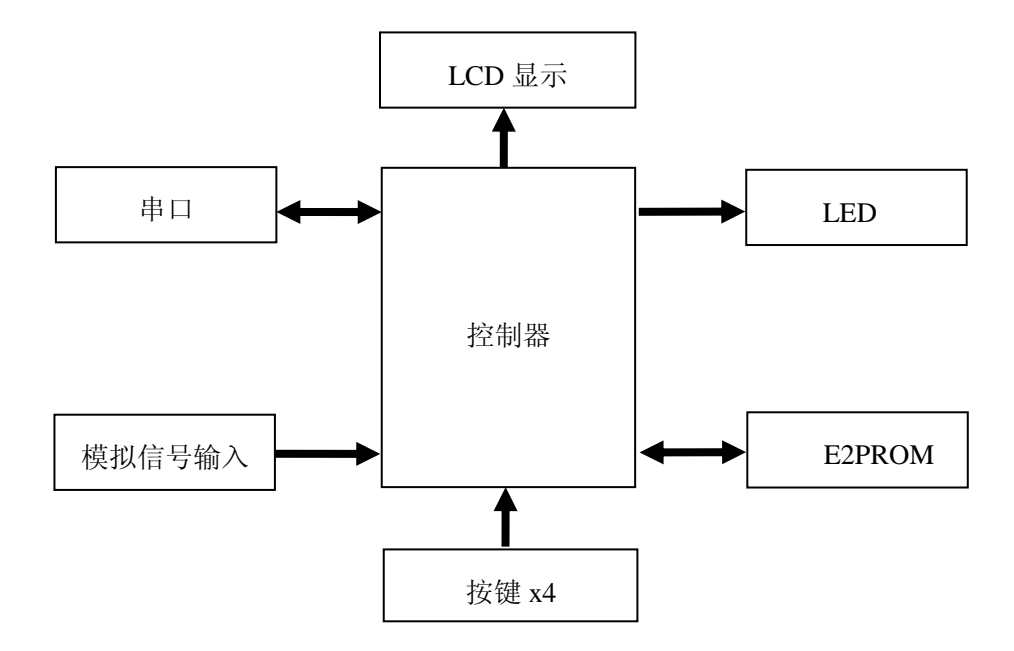

CT117E 考试板电路原理图、I2C 总线驱动程序、LCD 驱动程序及本题涉及到的芯片资 料可参考计算机上的电子文档。电路原理图、程序流程图及相关工程文件请以考生准考证命 名,并保存在指定文件夹中(文件夹名为考生准考证号,文件夹位于 Windows 桌面上)。

设计任务及要求

### **1. RTC** 实时时钟

使用 STM32 内部 RTC 完成相关功能, 设备上电后, 时间初始化为 23 时 59 分 55 秒, 默认定时上报电压时间为 0 时 0 点 0 分。

### **2. ADC** 测量功能

设备采集电位器 R37 输出的电压信号 V<sub>1</sub>, 并通过 LCD 显示。当 V<sub>1</sub>>V<sub>DD</sub>\*k 时, 指示灯 LD1 以  $0.2$  秒为间隔闪烁, 闪烁功能可以通过按键关闭; V<sub>DD</sub> 为 3.3V; k 默认值为 0.1, 保存在 E2PROM 中并可以通过串口修改配置。

## **3.** 串行功能

**3.1** 设定 k 值,可设置范围 0.1 ~ 0.9 格式:【命令类型】【数值】【命令结束标志】

举例:

 $"$ k $0.1\$ n"

设置 k 值为 0.1;

设备接收到命令执行后,回复"ok\n"。

3.2 定时上报电压 V<sub>1</sub>

格式:【V<sup>1</sup> 电压值】+【k 值】+【时间】【命令结束标志】

举例:

"2.21+0.1+123030\n"

12 时 30 分 30 秒上报电压值为 2.21V, k 值为 0.1

说明:串口设定 9600 波特, 数据位 8, 停止位 1, 无校验位; 没有发送或发送错误 的控制命令时,设备不做回应。

## **4. LCD** 显示

设备上电默认通过 LCD 显示电位器输出电压 V1 (保留小数点后两位有效数字)、k 值、 指示灯闪烁报警功能状态和系统时间,显示界面如图 1 所示:

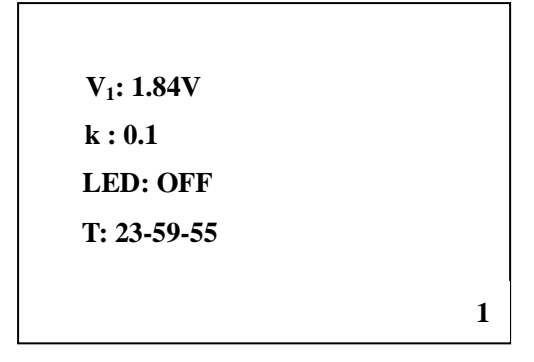

图 1. LCD 显示界面(参考)

#### **5.** 按键功能

"B1"按键设定为"功能"按键,打开**/**关闭指示灯闪烁报警功能,默认为打开状态;

"B2"按键设定为"设置"按键,设置设备自动上报电压时间,按下 B2 后, LCD 显示 界面如图 2 所示, 此时通过按键 B3 切换选择时、分、秒, 通过按键 B4 进行调整, 完成调 整后,按下 B2 按键,更新自动上报时间,并返回图 1 所示的 LCD 显示界面。

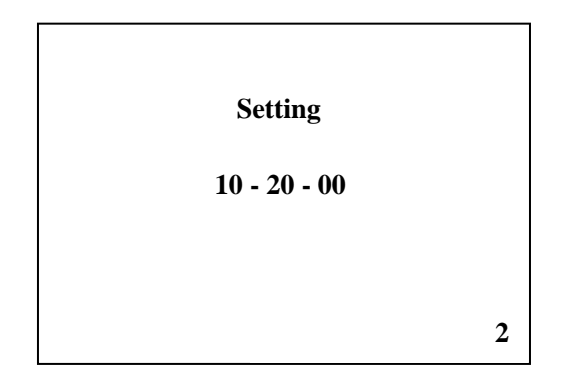

图 2. 定时上报时间设置界面(参考)

#### **6.** 电路设计

假定已知某类型传感器输出电压信号,输出满量程为 50mV,使用运算放大器及其它基本 阻容元件设计一个电放大电路,将传感器输出电压信号放大 50 倍。

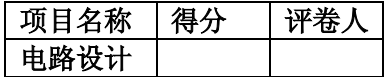

#### 一.电路原理图设计

根据设计任务要求,设计电路,使用 Altium Designer 或 Protel 99SE 完成原理图部分的 设计工作。设计完成后以准考证命名,并保存到相应的文件夹。

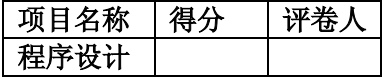

## 二.程序编写及流程图绘制

- 1. 画出程序流程图,保存在考生文件夹中。
- 2. 按照设计要求完成程序设计任务,并将工程文件保存在考生文件夹中。

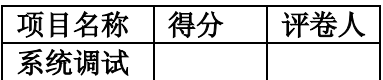

## 三.系统调试

进行软、硬件调试,并将编译通过的程序下载到处理器中。

- 1. 电压测量功能实现,设计满足题目要求;
- 2. EP2ROM 存储功能实现,设计满足题目要求;
- 3. 实现按键功能,设计满足题目要求;
- 4. 实现 LED 指示功能;
- 5. 系统实时时钟功能实现;
- 6. LCD 显示功能实现;
- 7. 实现串口设定和输出功能,格式和内容满足题目要求。